# Акционерное общество «Радио и Микроэлектроника»

КОД ОКП 42 $0000$ 

# Дисплей дистанционный РиМ 040.05

# РУКОВОДСТВО ПО ЭКСПЛУАТАЦИИ

Новосибирск

# Содержание

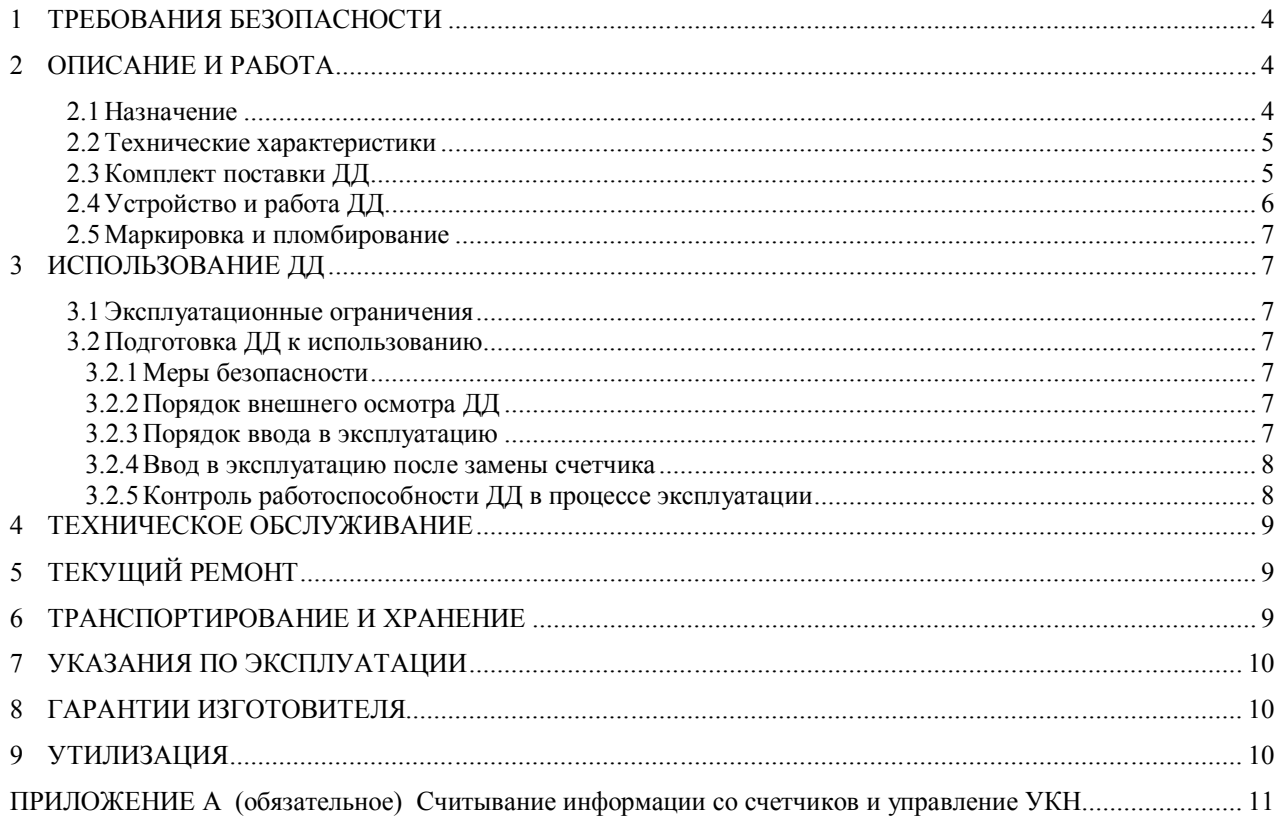

# **Перечень сокращений, используемых в документе:**

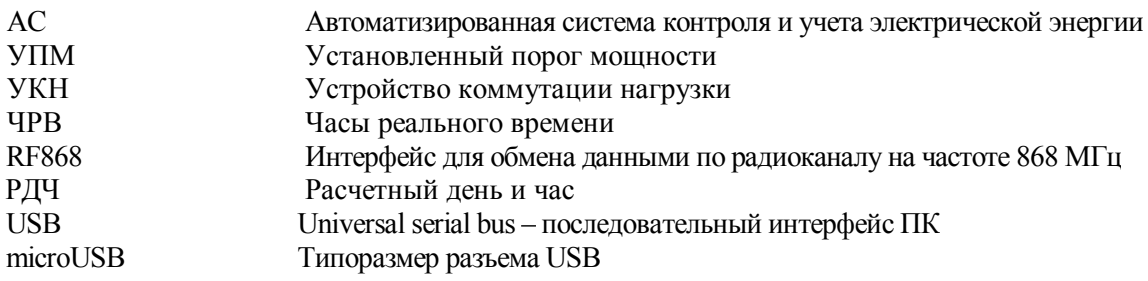

Настоящее руководство по эксплуатации позволяет ознакомиться со структурой и основными принципами работы дисплея дистанционного РиМ 040.05 (далее – ДД) и устанавливает правила эксплуатации, соблюдение которых обеспечивает поддержание ДД в исправном состоянии.

При изучении и эксплуатации необходимо дополнительно руководствоваться следующими документами:

Счетчики электрической энергии однофазные статические РиМ 189.21, РиМ 189.22, РиМ 189.23, РиМ 189.24, РиМ 189.25, РиМ 189.26, РиМ 189.27, РиМ 189.28. Руководство по эксплуатации ВНКЛ.411152.088 РЭ.

Счетчики электрической энергии трехфазные статические РиМ 489.26, РиМ 489.27, РиМ 489.28, РиМ 489.29. Руководство по эксплуатации ВНКЛ.411152.078 РЭ.

#### **1 ТРЕБОВАНИЯ БЕЗОПАСНОСТИ**

**1.1 По защите обслуживающего персонала ДД относятся к классу защиты III по ГОСТ 12.2.007.0-75.**

**1.2 Требования безопасности ДД ГОСТ IEC 61010-1-2014.**

**1.3 Потребителю электрической энергии, эксплуатирующему ДД, категорически запрещается проводить любые работы по техническому обслуживанию ДД, кроме установки и замены элементов питания ДД.**

#### **2 ОПИСАНИЕ И РАБОТА**

#### **2.1 Назначение**

2.1.1 ДД предназначены для дистанционного считывания и визуализации показаний счетчиков электрической энергии разработки АО «РиМ» с информационным протоколом обмена, соответствующим IEC 62056–46 (DLMS COSEM, см. подпробнее СТО ВНКЛ.14–2015). ДД выполняют управление коммутацией нагрузки счетчиков, оснащенных устройством коммутации нагрузки (см. руководство по эксплуатации на счетчик).

2.1.2 ДД изготавливают по ТУ 4200-039-11821941-2009.

2.1.3 Перечень поддерживаемых счетчиков:

- РиМ 489.26, РиМ 489.27, РиМ 489.28, РиМ 489.29;

- РиМ 189.21, РиМ 189.22, РиМ 189.23, РиМ 189.24, РиМ 189.25, РиМ 189.26, РиМ 189.27, РиМ 189.28.

2.1.4 Считывание информации со счетчиков при помощи ДД выполняют по интерфейсу RF868. Считывание информации с ДД выполняется визуально.

2.1.5 Управление УКН счетчиков для подключения нагрузки абонента выполняется по интерфейсу RF868 (подробнее – см. руководство по эксплуатации на соответствующий счетчик).

2.1.6 ДД соответствуют требованиям ГОСТ 31818.11-2012 в части отображения показаний счетчиков электрической энергии.

2.1.7 Показания счетчика выводятся на дисплей ДД последовательным нажатием кнопки на панели ДД. Управление коммутацией нагрузки также выполняется кнопкой на панели ДД (подробнее см. приложение А). ДД снабжены подсветкой дисплея с версии 2.00 и выше. Подсветка дисплея постоянно включена при использовании органов управления (кнопки), выключается при переходе в режим ожидания (см. 2.4.1).

2.1.8 Конструктивно ДД выполнен в виде переносного пульта с автономным питанием от двух элементов питания типа АА 1,5 В и через разъем microUSB от внешнего источника питания с версии ДД 3.00 и выше.

2.1.9 Информация на дисплее ДД отображается на языке, определяемом в договоре на поставку. По умолчанию – на русском языке.

2.1.10 При первом включении ДД (см. руководство по эксплуатации) происходит автоматическая процедура самодиагностики дисплея, при этом видны все сегменты жидкокристаллического индикатора (далее – ЖКИ) (см. рисунок А.2). Результат самодиагностики дисплея (статус состояния дисплея) передается по интерфейсу RF868 и регистрируется в журнале счетчика. В режиме пользовательской диагностики ДД, если текущий статус состояния дисплея, считанный из счетчика, положительный – отображаются все сегменты ЖКИ (см. рисунок А.2). Если текущий статус состояния дисплея, считанный из счетчика, отрицательный – все сегменты ЖКИ мигают. Для изменения состояния статуса дисплея (к примеру при замене ДД) необходимо произвести длительное нажатие кнопки. Результат диагностики дисплея передается по интерфейсу RF868 и регистрируется в журнале счетчика. При коротком нажатии статус состояния дисплея не изменяется и происходит переход к следующему показанию.

2.1.11 В процессе эксплуатации следует оберегать ДД от попадания влаги, падений, резких ударов.

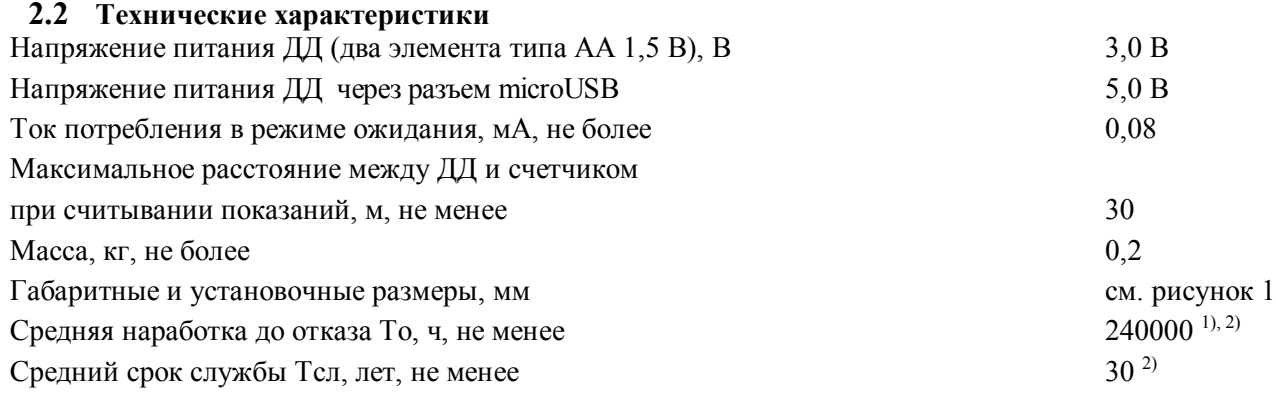

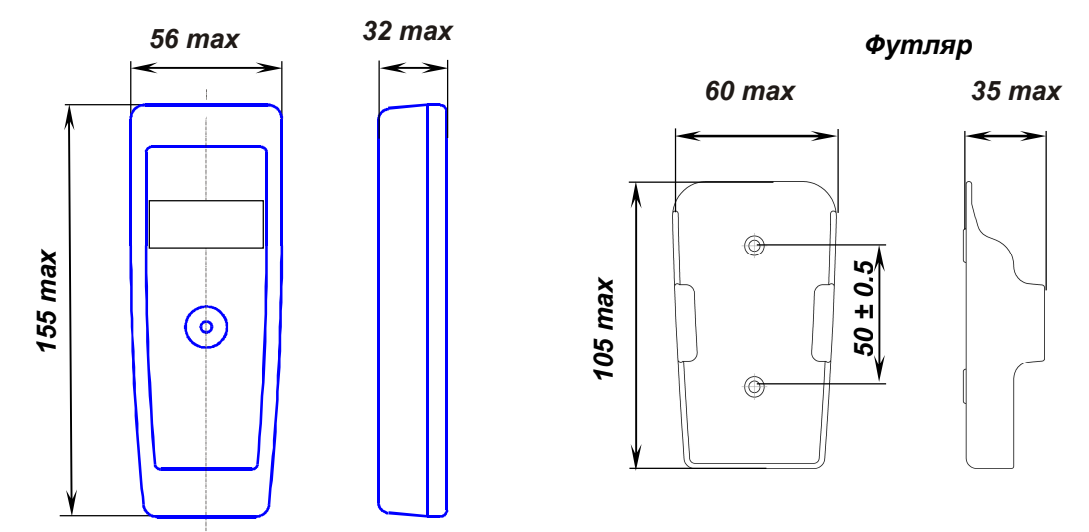

Рисунок 1 – Габаритные и установочные размеры ДД и футляра для ДД

# **2.3 Комплект поставки ДД**

Комплект поставки ДД приведен в таблице 2.1.

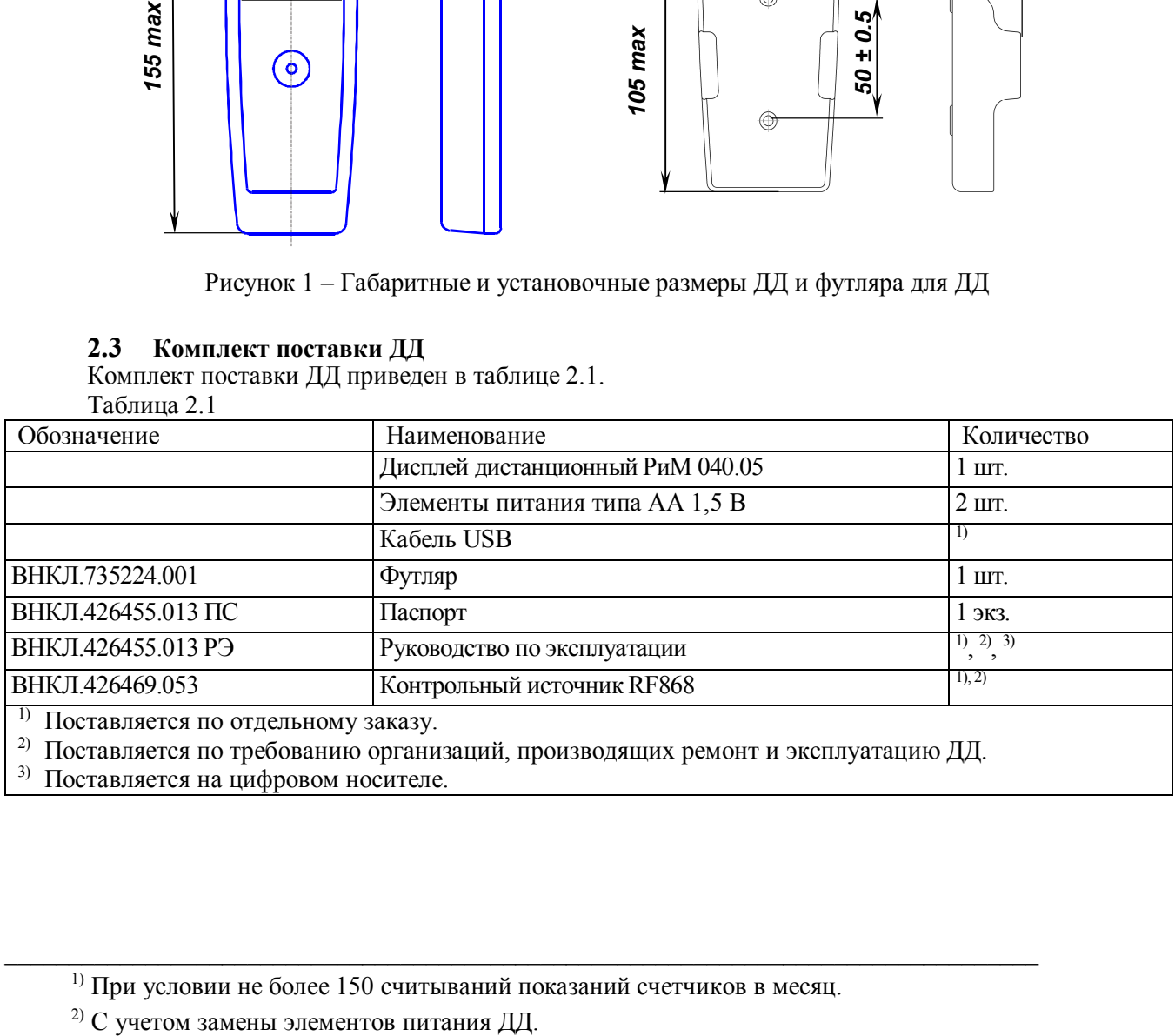

3) Поставляется на цифровом носителе.

1) При условии не более 150 считываний показаний счетчиков в месяц.

 $\mathcal{L}_\mathcal{L} = \{ \mathcal{L}_\mathcal{L} = \{ \mathcal{L}_\mathcal{L} = \{ \mathcal{L}_\mathcal{L} = \{ \mathcal{L}_\mathcal{L} = \{ \mathcal{L}_\mathcal{L} = \{ \mathcal{L}_\mathcal{L} = \{ \mathcal{L}_\mathcal{L} = \{ \mathcal{L}_\mathcal{L} = \{ \mathcal{L}_\mathcal{L} = \{ \mathcal{L}_\mathcal{L} = \{ \mathcal{L}_\mathcal{L} = \{ \mathcal{L}_\mathcal{L} = \{ \mathcal{L}_\mathcal{L} = \{ \mathcal{L}_\mathcal{$ 

# **2.4 Устройство и работа ДД**

2.4.1 В процессе работы ДД может находиться в трех режимах:

- в режиме ожидания (основной режим, характеризующийся сверхмалым потреблением энергии), символы на дисплее ДД не отображаются;

- в режиме считывания показаний со счетчика по интерфейсу RF868 (кратковременный режим);

- в режиме индикации считанных показаний и управления УКН. Перебор показаний и управление УКН выполняется нажатием кнопки. Если кнопка не нажата в течение 1 мин, ДД переходит в режим ожидания.

2.4.2 Дисплей ДД выполнен на базе ЖКИ. На дисплей выводятся: OBIS-код индицируемого параметра, значение параметра, единицы имерения, символы статуса счетчика и служебные символы, позволяющие идентифицировать режим работы ДД (подробнее см. приложение А).

2.4.3 Подключение абонента к сети происходит путем нажатия кнопки ДД в случае если счетчик оснащен УКН (см. руководство по эксплуатации на счетчик). ДД по интерфейсу RF868 передает команду замыкания УКН. При наличии разрешения на подключение из центра управления АС происходит замыкание УКН счетчика и подключение абонента к сети.

Если отключение абонента произошло автоматически по превышению УПМк, разрешение на подключение не требуется, включение возможно после снижения мощности нагрузки ниже УПМк и не ранее, чем через 1 мин после отключения.

Описание считывания показаний и индикации измеряемых величин и управления УКН приведено в приложении А.

2.4.4 Описание конструкции ДД

Электронный модуль является основным элементом ДД и содержит следующие узлы и устройства:

- устройство управления;

- энергонезависимую память для сохранения служебной информации;
- устройство индикации;
- источник питания;
- интерфейс RF868 для считывания показаний счетчика и управления УКН.

**Устройство управления** выполнено на микроконтроллере. Микроконтроллер осуществляет управление устройством индикации, интерфейсом RF868.

**Энергонезависимая память** (входит в состав микроконтроллера) предназначена для хранения служебной информации.

**Устройство индикации**. Дисплей устройства индикации выполнен на основе ЖКИ. На дисплее отображаются показания счетчика в соответствии с заданным режимом отображения (подробнее см. приложение А).

**Источник питания** - два элемента типа АА 1,5 В и через разъем microUSB от внешнего источника питания с версии ДД 3.00 и выше.

**Интерфейс RF868** – радиомодем малого радиуса действия.

Характеристики интерфейса RF868 в соответствии с решением ГКРЧ № 07–20–03–001 (Приложение 11):

- максимальная эффективная излучаемая мощность, мВт, не более 25;

- полосы радиочастот, МГц  $868,7 - 869,2$ ;

- скорость передачи данных, Бод 9600.

Интерфейс RF868 счетчика соответствует требованиям помехоустойчивости по ГОСТ Р 52459.3-2009 для устройств группы I, класс 1.

ДД работает только с тем счетчиком, в котором занесен заводской номер ДД при конфигурировании (см. руководство по эксплуатации на счетчик). Радиус действия интерфейса RF868 ДД не менее 30 м, между ДД и счетчиком не должно быть предметов, поглощающих радиоволны (массивных металлических предметов, железобетонных конструкций и пр.).

**Внимание! При замене счетчика у абонента необходимо внести заводской номер ДД в установки счетчика (см. руководство по эксплуатации на счетчик).**

## **2.5 Маркировка и пломбирование**

2.5.1 Маркировка ДД, содержащая тип ДД, товарный знак производителя, заводской номер, штриховой код ДД.

2.5.2 ДД пломбируется пломбой изготовителя, расположенной в местах, указанных на рисунке 2.

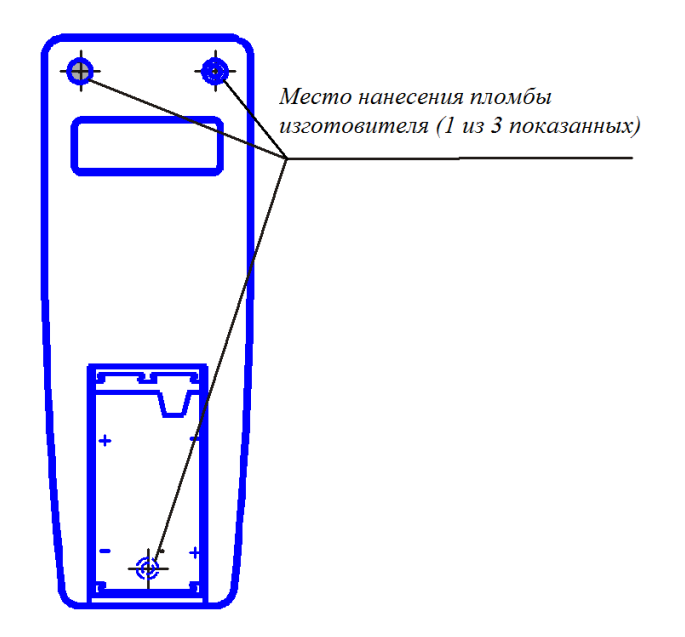

Рисунок 2 – Место нанесения пломбы изготовителя на ДД

# **3 ИСПОЛЬЗОВАНИЕ ДД**

## **3.1 Эксплуатационные ограничения**

3.1.1 Подача на ДД напряжения, превышающего предельно допустимые значения в течение длительного времени может привести к выходу ДД из строя.

Предельно допустимое значение напряжения питания – 3,9 В. Для ДД с версии 3.00 и выше предельно допустимое значение напряжения питания от внешненго источника питания USB – 6 В.

3.1.2 ДД должен быть защищен от воздействия солнечного излучения, от воздействия атмосферных осадков, повышенной влажности.

#### **3.2 Подготовка ДД к использованию**

# **3.2.1 Меры безопасности**

3.2.1.1 **Монтаж, демонтаж, вскрытие, опломбирование должны производить специально уполномоченные организации и лица согласно действующим правилам по монтажу электроустановок.**

#### **3.2.2 Порядок внешнего осмотра ДД**

Перед началом использования ДД следует проверить внешним осмотром:

целостность корпуса ДД, элементов конструкции, клемм батарейного отсека;

наличие и целостность пломбы изготовителя.

# **3.2.3 Порядок ввода в эксплуатацию**

3.2.3.1 Ввод ДД в эксплуатацию должен производиться квалифицированным электромонтером уполномоченной организации, ознакомленным с настоящим руководством по эксплуатации.

#### 3.2.3.2 **Ввод в эксплуатацию ДД**

Ввод ДД в эксплуатацию выполняют в следующем порядке:

а) занести заводской номер ДД в счетчик, настроить индицируемые параметры (см. руководство по эксплуатации на счетчик);

б) установить в батарейный отсек ДД элементы питания, *строго соблюдая полярность,* или для версии ЛЛ 3.00 и выше полключить ЛЛ через разъем microUSB ко внешнему источнику питания;

в) провести проверку считывания показаний счетчика, установленного у абонента (см. приложение А);

г) заполнить раздел паспорта ДД «Свидетельство о вводе в эксплуатацию»;

д) по окончании проверки занести заводской номер счетчика в соответствующий раздел паспорта ДД, а также в документы, предусмотренные правилами организации, проводившей установку.

#### **3.2.4 Ввод в эксплуатацию после замены счетчика**

Ввод ДД в эксплуатацию после замены счетчика выполняют в следующем порядке:

а) занести заводской номер ДД во вновь установленный счетчик, настроить перечень индицируемых параметров (см. руководство по эксплуатации на счетчик);

б) провести проверку считывания показаний со счетчика, установленного у абонента (см. приложение А);

в) заполнить раздел паспорта ДД «Свидетельство о вводе в эксплуатацию»;

г) по окончании проверки занести заводской номер счетчика в соответствующий раздел паспорта ДД, а также в документы, предусмотренные правилами организации, проводившей установку.

# **3.2.5 Контроль работоспособности ДД в процессе эксплуатации**

Показателями работоспособности ДД в процессе эксплуатации являются:

 успешное считывание показаний со счетчика при помощи ДД на расстоянии до 30 м, между ДД и счетчиком не должно быть предметов, поглощающих радиоволны (массивных металлических предметов, железобетонных конструкций и пр.);

знаки на дисплее ДД без искажений;

отсутствие символа «Разряд батареи».

#### **4 ТЕХНИЧЕСКОЕ ОБСЛУЖИВАНИЕ**

4.1 Следует заменять элементы питания ДД не реже одного раза в два года. Элементы питания следует заменять также в том случае, если появились признаки разряда элементов питания, а именно:

- ухудшение контрастности дисплея ДД;

- мигание знака «заряд батареи» (в случае мигания знака «заряд батареи» дальнейшая индикация на ДД не осуществляется);

- ухудшение приема информации со счетчика (уменьшается расстояние, на котором происходит прием информации, прием становится нестабильным).

Продолжительность времени работы элементов питания зависит от качества используемых элементов питания и периодичности считывания показаний. При ежедневном считывании показаний ресурса качественных элементов питания хватает не менее чем на два года. Использовать элементы питания более двух лет не рекомендуется, так как разряженные элементы низкого качества могут вывести ДД из строя из-за утечки электролита.

**Рекомендуемые элементы питания:** Varta LongLife Extra AA (LR6) 1,5V, Varta Max-tech AA (LR6) 1,5V, Duracell AA (LR6) 1,5V, Energizer AA (LR6) 1,5V.

4.2 Для замены элементов питания ДД необходимо:

- сдвинуть крышку батарейного отсека;
- аккуратно вынуть элементы питания;
- установить новые элементы питания, *строго соблюдая полярность*;

- установить крышку батарейного отсека на место, после чего произойдет считывание информации со счетчика.

4.3 В случае обнаружения дефектов изображения на дисплее следует произвести процедуру пользовательской диагностики ДД (см. 2.1.10), изменив текущий статус состояния дисплея на отрицательный, и обратиться в обслуживающую организацию.

*Внимание!* Не следует повреждать пломбу изготовителя, так как при нарушении этой пломбы гарантийные обязательства на ДД не распространяются. Пломбой изготовителя опломбирован один из винтов корпуса ДД (см. рисунок 2).

# **5 ТЕКУЩИЙ РЕМОНТ**

ДД не подлежат ремонту на месте эксплуатации.

# **6 ТРАНСПОРТИРОВАНИЕ И ХРАНЕНИЕ**

6.1 ДД транспортируют в крытых железнодорожных вагонах, в герметизированных отапливаемых отсеках самолетов, автомобильным, водным транспортом с защитой от дождя и снега.

6.2 Условия транспортирования: в транспортной и потребительской таре при условиях тряски с ускорением не более 30 м/с<sup>2</sup> при частоте ударов от 80 до 120 в минуту, при температуре окружающего воздуха от минус 20 до плюс 50 °С, верхнем значении относительной влажности воздуха 95 % при температуре 30 °С.

6.3 ДД до введения в эксплуатацию следует хранить в транспортной или потребительской таре (упаковке).

6.4 ДД хранят в закрытых помещениях при температуре от 0 до плюс 40 ºС и верхнем значении относительной влажности воздуха не более 80 % при температуре 35 ºС при отсутствии агрессивных паров и газов.

6.5 При хранении на стеллажах и полках (только в потребительской таре) ДД должны быть уложены не более чем в 10 рядов по высоте с применением прокладочных материалов через 5 рядов и не ближе 0,5 м от отопительной системы.

6.6 Хранение ДД без упаковки допустимо только в ремонтных мастерских с укладкой не более 5 рядов по высоте с прокладками из картона или фанеры.

#### **7 УКАЗАНИЯ ПО ЭКСПЛУАТАЦИИ**

7.1 Условия эксплуатации ДД: У1.1\*\* по ГОСТ 15150-69 в помещении при температуре окружающего воздуха от минус 10 °С до плюс 50 °С, верхнем значении относительной влажности воздуха 80 % при температуре окружающего воздуха плюс 35 °С, атмосферном давлении от 70 до 106,7 кПа (от 537 до 800 мм рт. ст.). Допускается кратковременное использование на открытом воздухе при отсутствии прямого воздействия атмосферных осадков.

7.2 В процессе эксплуатации следует оберегать ДД от попадания влаги, падений, резких ударов.

7.3 Потребителю электрической энергии, эксплуатирующему ДД, запрещается проводить любые работы по техническому обслуживанию ДД, кроме установки и замены элементов питания в ДД.

#### **8 ГАРАНТИИ ИЗГОТОВИТЕЛЯ**

8.1 Изготовитель гарантирует соответствие ДД требованиям технических условий ТУ 4200-039-11821941-2009 и ГОСТ 31818.11-2012 в части отображения информации при соблюдении правил хранения, транспортирования и эксплуатации, а также при сохранности пломбы изготовителя.

8.2 Гарантийный срок эксплуатации 5 лет с даты ввода ДД в эксплуатацию, подтвержденной отметкой в паспорте или надлежащей копией акта ввода в эксплуатацию. При их отсутствии гарантийный срок исчисляется с даты изготовления ДД.

8.3 Гарантийные обязательства не распространяются на ДД:

а) с нарушенной пломбой изготовителя;

б) со следами взлома, самостоятельного ремонта;

в) с механическими повреждениями элементов конструкции или оплавлением корпуса, вызванными внешними воздействиями;

г) с нарушением работоспособности ДД, вызванным вытеканием электролита из элементов питания или неправильной установкой элементов питания в батарейный отсек ДД.

Примечание – При представлении ДД для ремонта или замены в течение гарантийного срока обязательно предъявление паспорта ДД с отметками о дате изготовления и дате ввода в эксплуатацию.

Для предоставления гарантийного и послегарантийного обслуживания следует обращаться на завод-изготовитель или в головной сервисный центр.

**Гарантийные обязательства не распространяются на элементы питания.**

#### **9 УТИЛИЗАЦИЯ**

Порядок утилизации ДД в соответствии с требованиями, устанавливаемыми законодательством РФ для утилизации электронного оборудования согласно Федерального классификационного каталога отходов ФККО (код 92100000 00 00 0), ГОСТ 30775-2001 (код N200303//P 0000//Q01//WS6//C27+C25//H12//D01+R13).

#### **ПРИЛОЖЕНИЕ А**

#### **(обязательное)**

#### **Считывание информации со счетчиков и управление УКН**

#### **Для ДД с версией ниже 2.00**

А.1 Считывание информации со счетчиков выполняется нажатием кнопки на лицевой панели ДД. Информация на дисплее ДД отображается на языке, определяемом в договоре на поставку, по умолчанию – на русском языке.

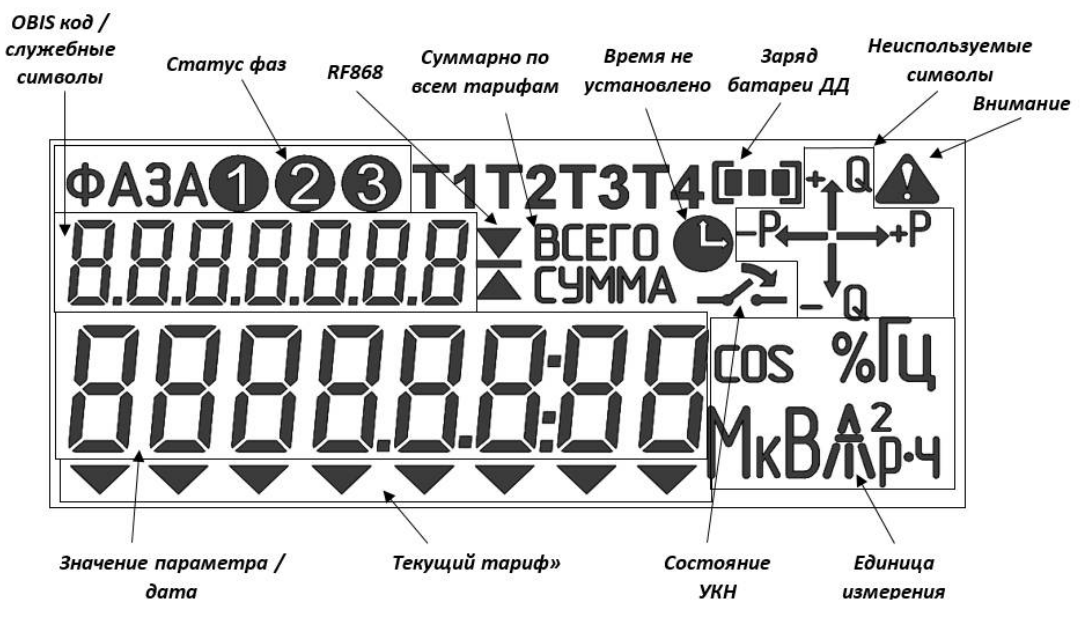

Рисунок А.1 – Расположение полей индикации на дисплее ДД

В поле **«OBIS код/служебные символы»** отображается OBIS код отображаемого параметра (см. таблицу А.1) или служебные символы (см. рисунки А.3-А.5).

В поле «**Статус фаз**» индицируется события (только для РиМ 489.2X):

- Отсутствие напряжения – например, если отсутствует фаза 2 (фаза B), то на дисплее ❸ отобразятся слово «**ФАЗА**» и символы

- Экспорт активной энергии на каждой фазе – например, если по фазе 1 (фаза А) происходит

экспорт активной энергии, то на дисплее отобразятся слово «**ФАЗА**» и мигающий символ

- Перефазировка – отобразятся мигающее слово «**ФАЗА**» и мигающие символы

При отсутствии выше перечисленных событий всегда отображаются и слово «**ФАЗА**» и символы 000

Символ **«RF868»** показывает процесс обмена данными по интерфейсу RF868.

Поле **«Суммарно по всем тарифам»** – появляется во время индикации суммарных значений энергии (см. таблицу А.1).

Появление символа **«Время не установлено»** означает сбой или остановку ЧРВ на счетчике.

Поле **«Заряд батареи ДД»** показывает уровень заряда батареи ДД.

Поле **«Неиспользуемые символы»** отображается только при индикации всех символов (см. рисунок А.2).

В поле **«Значение параметра/дата»** выводится значение параметра для текущего OBIS кода (подробнее см. таблицу А.1).

В поле **«Текущий тариф»** отображается шеврон с указанием текущего тарифа (слева – 1 тариф, справа – 8 тариф). Если символ не отображается, то действует однотарифный режим.

В поле **«Состояние УКН»** отображается состояние УКН (подробнее см. А.5).

В поле **«Единица измерения»** отображается единица измерения для текущего параметра.

Мигающий символ **«Внимание»** означает, что на счетчик происходит внешнее воздействие (воздействие магнитного поля, нарушение как минимум одной из электронных пломб или др.)

A.2 Первое включение ДД. Сразу после установки элементов питания ДД включится, при этом отобразятся все символы на дисплее и версия программного обеспечения ДД. При последующих включениях ДД не отображаются.

A.3 Примеры индикации приведены на рисунках А.2 – А.5.

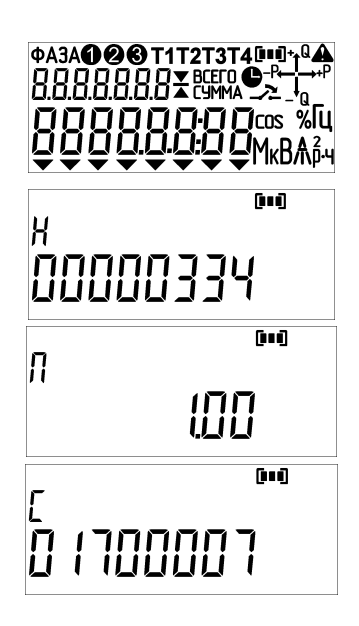

Рисунок A.2 – Пример индикации результатов самодиагностики (Только при первом включении, см. А.2) и пользовательской диагностики дисплея

Рисунок A.3 – Пример индикации заводского номера ДД (в примере – заводской №00000334)

Рисунок A.4 – Пример индикации версии программного обеспечения ДД (Только при первом включении, см. А.2)

Рисунок A.5 – Пример индикации заводского номера счетчика, с которого считываются показания (в примере – заводской № 01700007)

A.4 Перечень индицируемых параметров и примеры индикации приведены в таблице A.1. Перечень индицируемых параметров задается при конфигурировании счетчика при помощи программ – конфигураторов (см. Руководство по эксплуатации на счетчик).

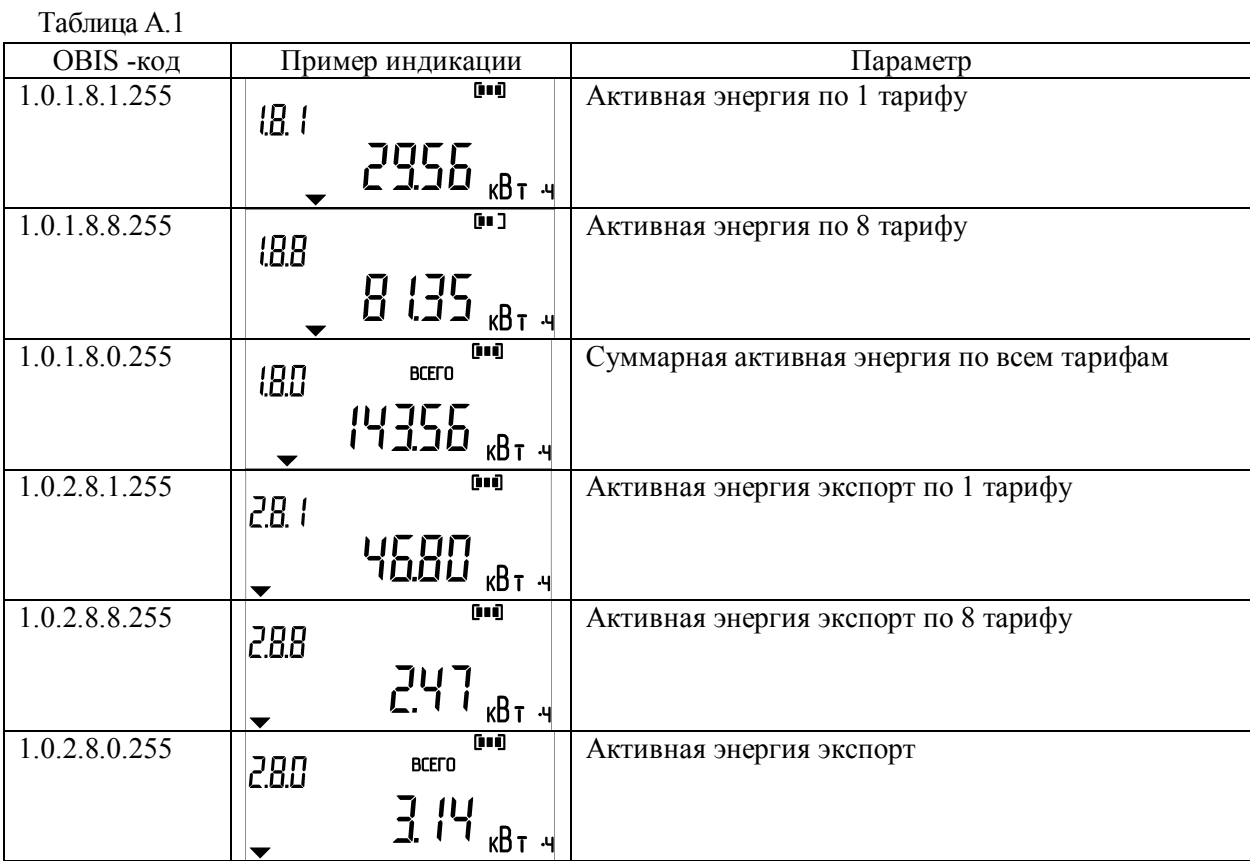

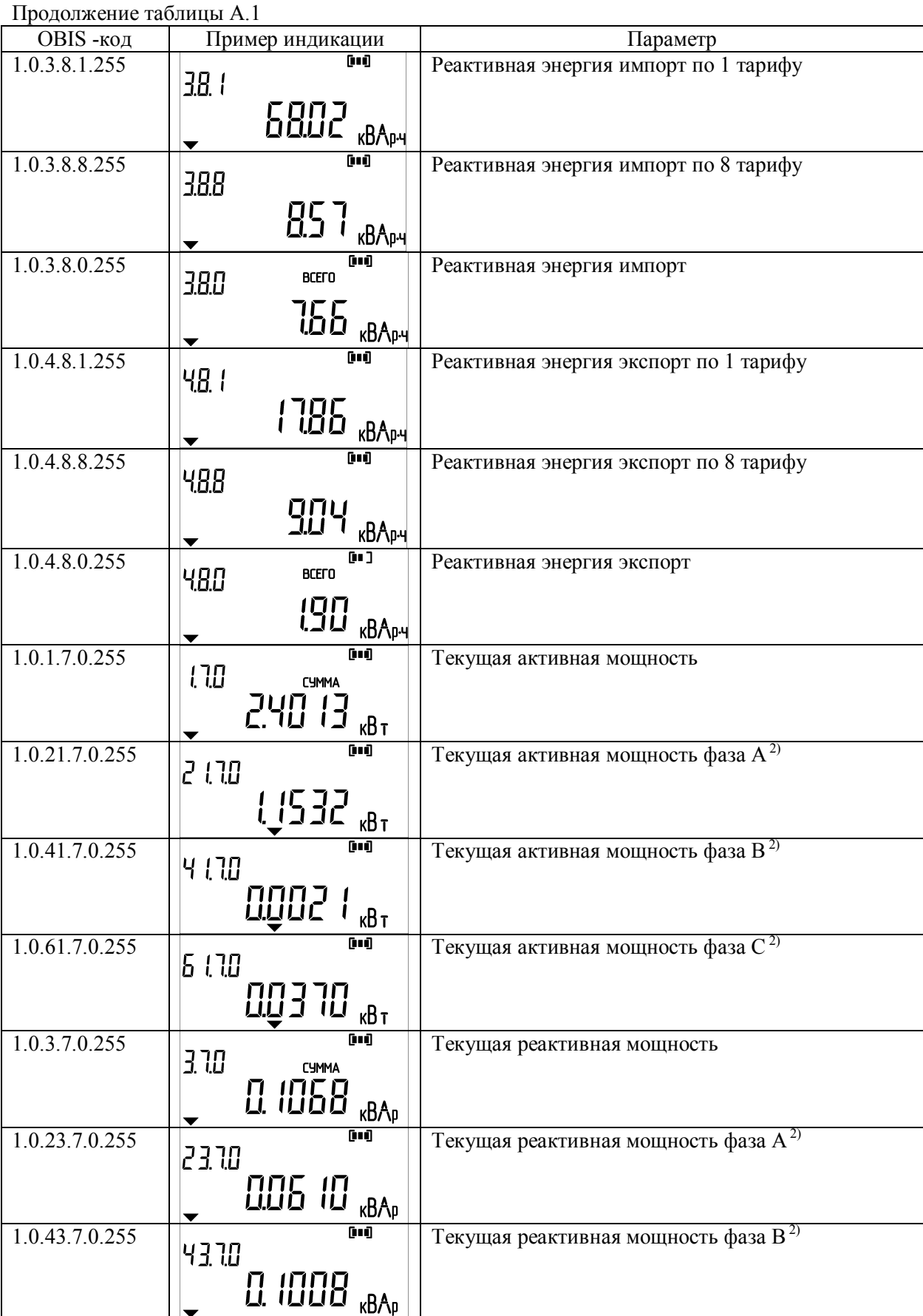

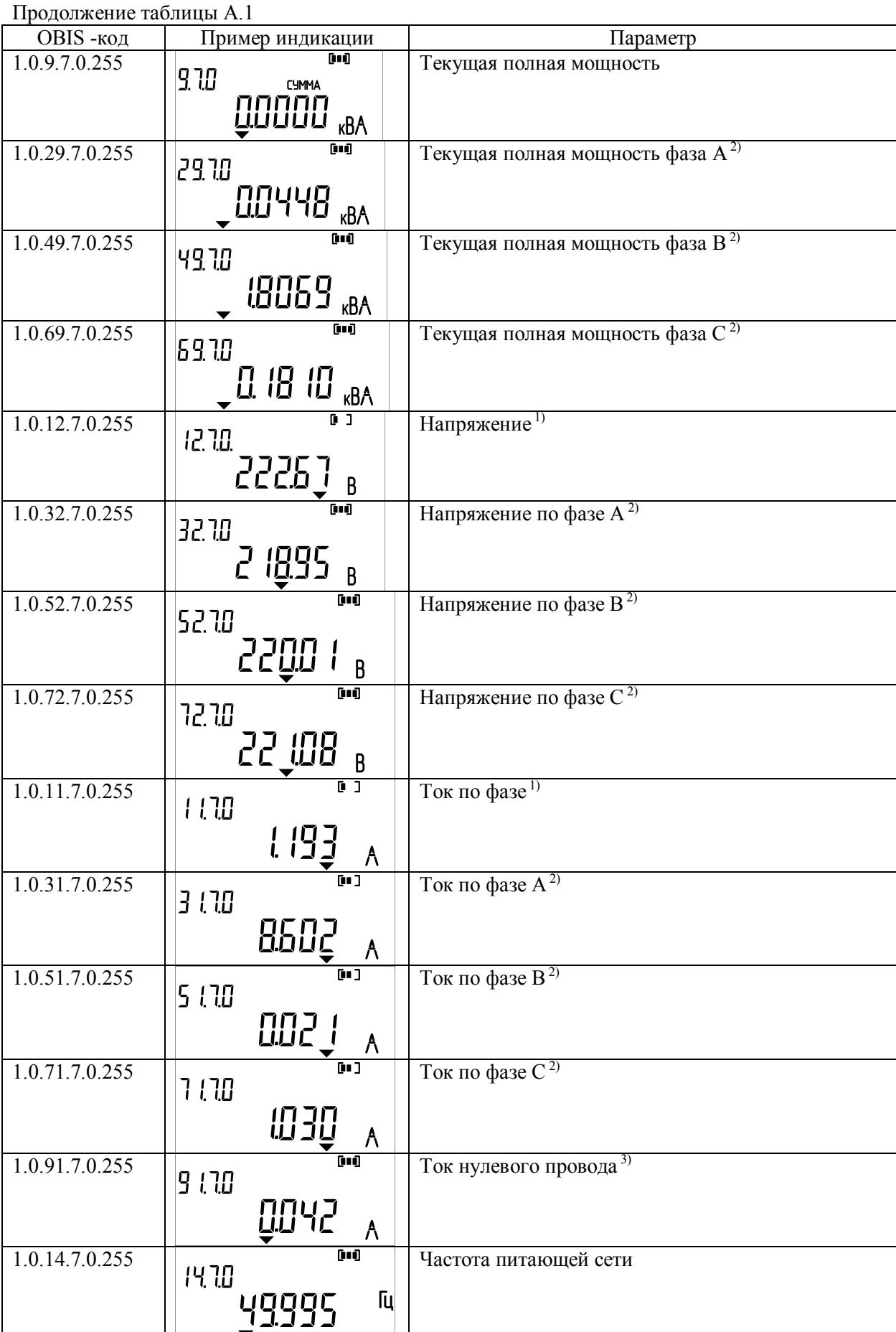

Продолжение таблицы А.1

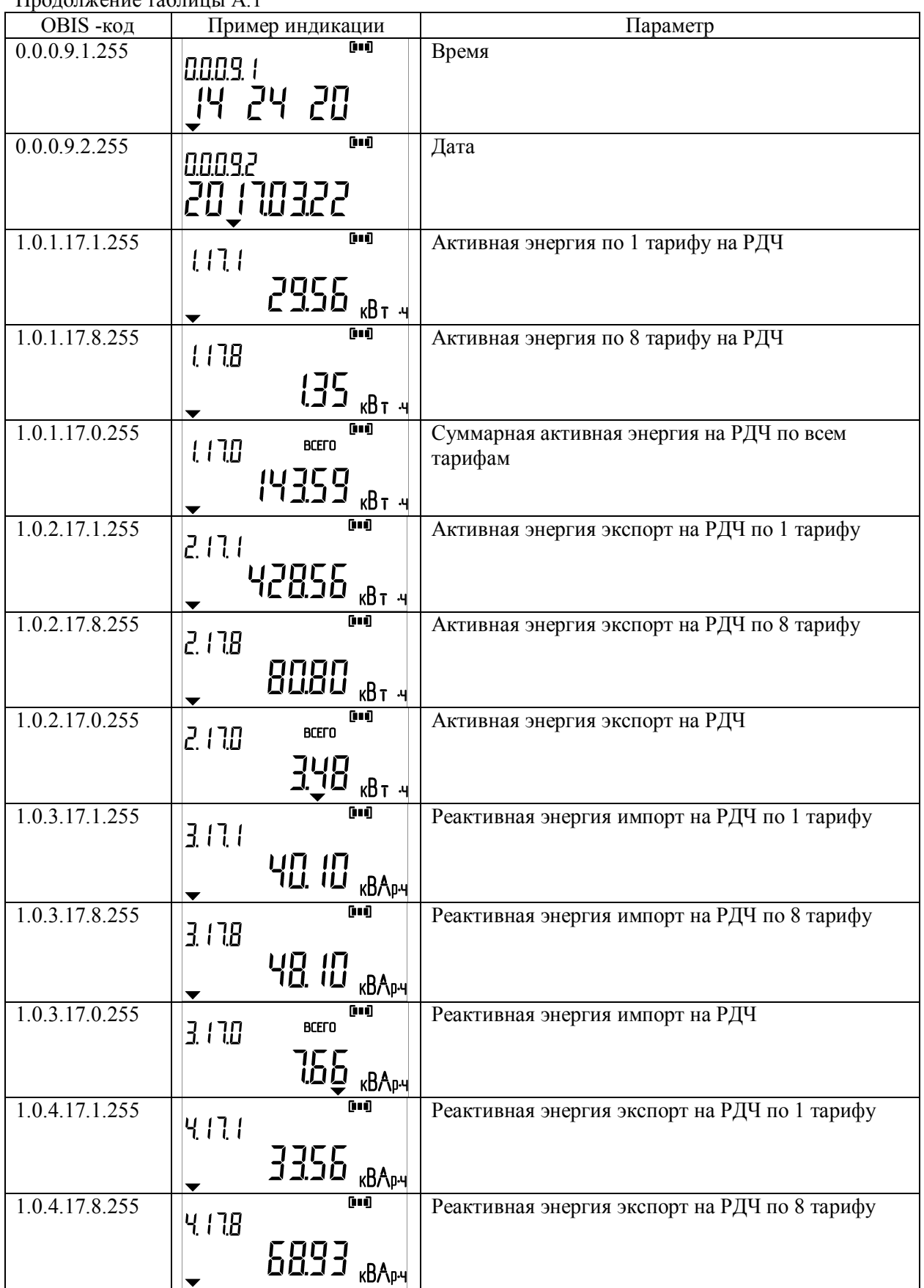

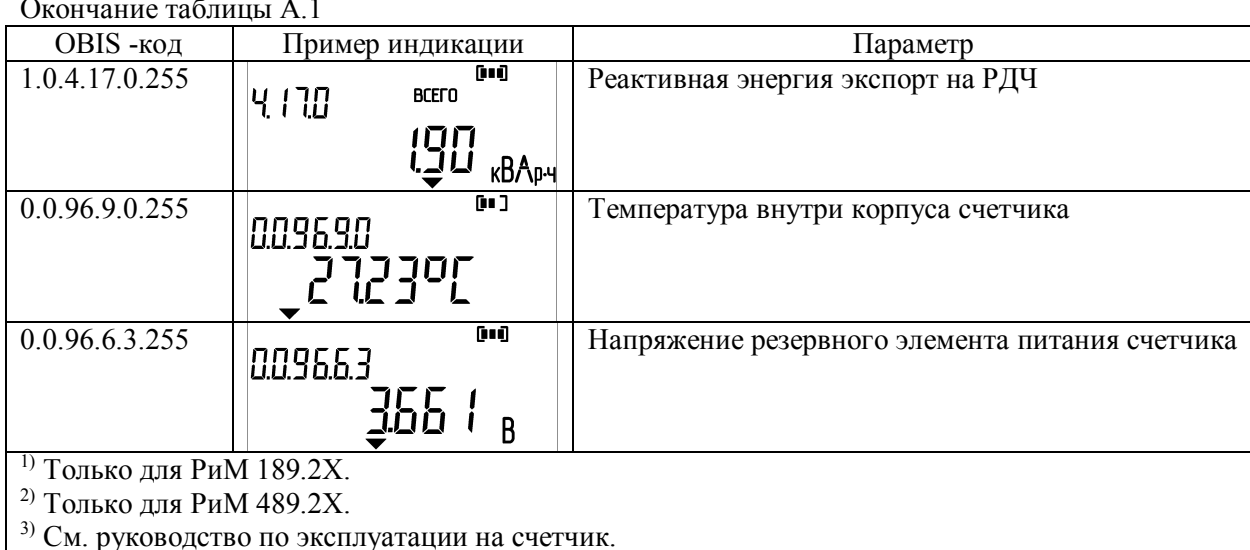

Если ЛЛ по каким-либо причинам не принял данные от счетчика, то на дисплее ЛЛ появятся мигающие линии (см. рисунок А.6). Далее примерно через 10 с ДД перейдет в режим ожидания (на дисплее ДД исчезнут все символы).

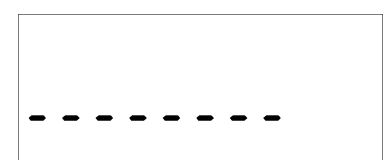

Рисунок А.6 - Пример индикации мигающих линий при отсутствии связи ДД со счетчиком

(превышено расстояние до счетчика, отсутствует напряжение на счетчике или счетчик неработоспособен вследствие аппаратного или программного сбоя)

Внимание! Расстояние между ДД и счетчиком должно быть не более 30 м, между ДД и счетчиком не должно быть предметов, поглощающих радиоволны (массивных металлических предметов, железобетонных конструкций и пр.).

При отсутствии связи следует подойти к счетчику поближе и повторить считывание показаний.

А.5 Особенности использования ДД при работе со счетчиками, оснащенными УКН (подробнее см. Паспорт на счетчик).

При помощи ДД можно подключить абонента к сети, отключенного по превышению УПМк либо дистанционно, из центра управления АС (например, за неуплату и др.).

Если УКН счетчика находится в состоянии «Замкнуто», считывание показаний выполняется аналогично А.3, А.4. Если УКН находится в состоянии «Разомкнуто», на дисплее ДД появится

дополнительный символ «состояние УКН»

**ВНИМАНИЕ!** Если при считывании показаний счетчика на дисплее появляется символ «УКН разомкнуто» (ледует действовать так, как описано ниже.

Если над знаком не видна стрелка  $\rightarrow$  включение абонента при помощи ДД невозможно из-за отсутствия разрешения из центра АС. Абоненту следует связаться с энергоснабжающей организацией, выяснить и устранить причину отключения.

Если над знаком видна(мигает) стрелка Видельство подключение абонента к сети при помощи ДД. Предварительно необходимо проверить, не было ли вызвано отключение превышением мощности нагрузки, отключить излишнюю нагрузку, а затем нажать и удерживать кнопку ДД до появления сообщения о начале обратного отсчета перед подключением нагрузки (см. рисунок А.7).

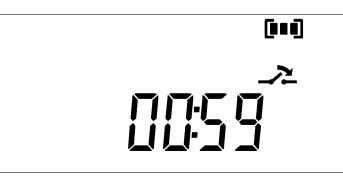

Рисунок A.7 – Пример индикации обратного отсчета до включения УКН

После начала обратного отсчета (см. рисунок А.7) кнопку следует отпустить, по истечении 60 с (оставшееся время до включения указывается на дисплее) ДД подаст команду на включение УКН и перейдет в режим ожидания. Для повторного считывания показаний счетчика необходимо нажать кнопку на лицевой панели (см. A.1).

**ВНИМАНИЕ!** Если попытаться включить УКН менее чем через 1 мин после предыдущего подключения абонента к сети, то время ожидания включения увеличится сначала до 5 мин, далее до 10, 15, 25, 30 мин.

А.6 Запись номера ДД в счетчик.

Записать номер ДД в счетчик можно только если в счетчике записан нулевой номер ДД. Для этого необходимо вынуть батарейку, зажать кнопку, вставить батарейку, удерживая кнопку до появления символов (см. рисунок А.2) на экране (около 4 с). Далее появится экран для ввода номера счетчика (см. рисунок А.8), в который необходимо записать номер ДД. Ввод номера осуществляется кнопкой на лицевой панели.

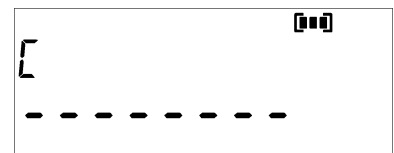

Рисунок A.8 – Пример индикации ввода номера счетчика

**ВНИМАНИЕ!** Необходимо заполнить все знакоместа заводского номера счетчика. Если количество знаков заводского номера меньше, чем знакомест для ввода, в крайние слева знакоместа следует занести «0».

При появлении мигающего знакоместа номера счетчика нажать кратковременно кнопку, появится символ «0», далее, нажимая кнопку необходимое количество раз, установить нужную цифру. Пауза между нажатиями кнопки для увеличения значения цифры должна быть не более 0,5 с. Если пауза превосходит 0,5 с, происходит переход на следующее знакоместо. Если какая-то цифра не соответствует необходимому номеру, следует повторить всю процедуру заново.

После ввода номера будет установлено соединение со счетчиком. При удачном установлении связи в счетчик запишется номер этого ДД, а сам ДД перейдет в режим ожидания. Если установить связь не удалось, то на дисплее ДД появятся **мигающие линии** (см. рисунок А.6). Далее примерно через 10 с ДД перейдет в режим ожидания.

**ВНИМАНИЕ!** Записать номер ДД в счетчик можно только если в счетчике записан нулевой номер ДД. Изменить номер ДД, записанный в счетчике, можно только с помощью программконфигураторов (см. Руководство по эксплуатации на счетчик).

# **Для ДД с версией 2.00 и выше**

А.7 Считывание информации со счетчиков выполняется нажатием кнопки на лицевой панели ДД. Информация на дисплее ДД отображается на языке, определяемом в договоре на поставку, по умолчанию – на русском языке.

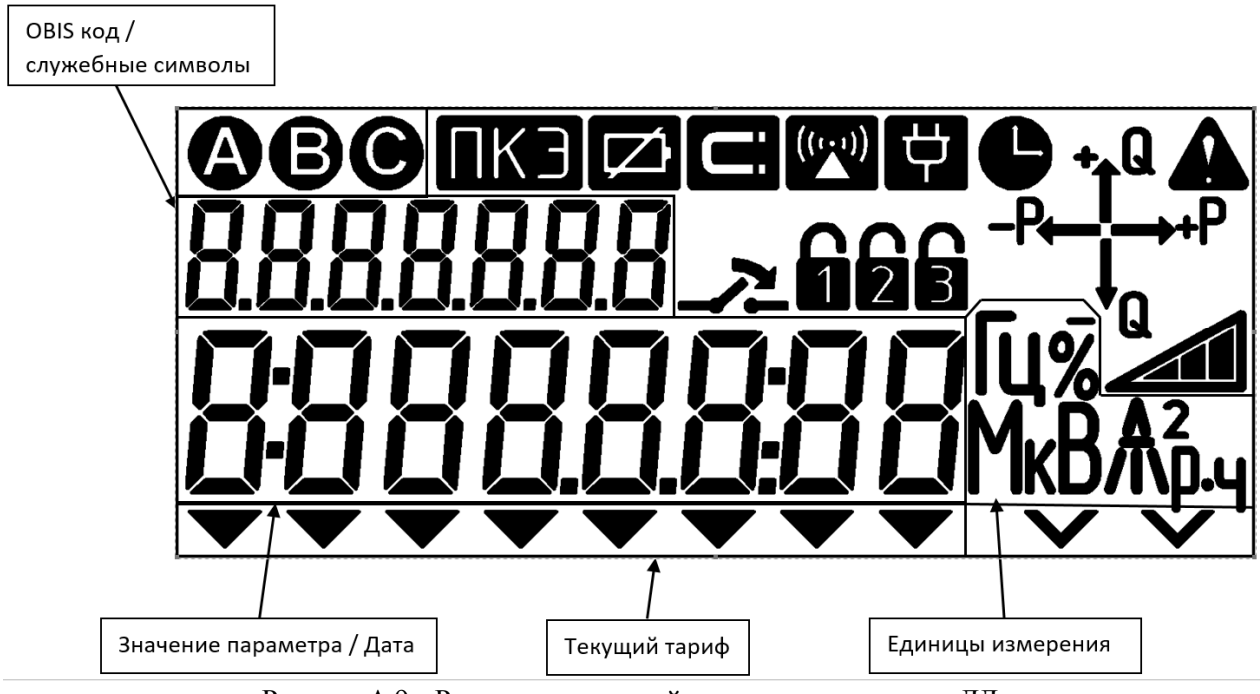

Рисунок А.9 – Расположение полей индикации на дисплее ДД

В поле **«OBIS код/служебные символы»** отображается OBIS код (на дисплее отображается не полностью) отображаемого параметра (см. таблицу А.2) или служебные символы (см. рисунки А.11- А.13).

В поле **«Значение параметра/дата»** выводится значение параметра для текущего OBIS кода (подробнее см. таблицу А.2).

В поле **«Текущий тариф»** отображается шеврон с указанием текущего тарифа (слева – 1 тариф, справа – 8 тариф, тарифы указаны на маркировке корпуса под дисплеем). Если символ не отображается, то действует однотарифный режим.

В поле **«Единицы измерения»** отображается единица измерения для текущего параметра.

– поле «**Статус фаз**» индицируется события (только для РиМ 489.2X):

- при наличии напряжения на трех фазах отображаются символы  $\mathbf{\odot}\mathbf{\odot}$ 

- отсутствие напряжения – например, если отсутствует фаза 2 (фаза B), то на дисплее отобразятся символы $\bigotimes$ 

- экспорт активной энергии на каждой фазе – например, если по фазе 1 (фаза А) происходит экспорт активной энергии, то на дисплее отобразится мигающий символ  $\bullet$ ;

- перефазировка – отобразятся мигающие символы  $\boldsymbol{\Theta} \boldsymbol{\Theta}$ .

 $\blacktriangle$  – символ «RF868», показывает процесс обмена данными по интерфейсу RF868.

– символ **«Время не установлено»,** означает сбой или остановку ЧРВ счетчика.

– символ **«Заряд батареи ДД»,** показывает низкий уровень заряда батареи ДД.

– поле **«Состояние УКН»,** отображается состояние УКН (подробнее см. А.11).

– символ **«Магнитное поле»,** отображается если было воздействие магнитного поля, мигает при воздействии магнитного поля в данный момент.

– символ **«Показатель качества электроэнергии»,** отображается если было нарушение индивидуальных параметров качества электроснабжения, мигает при нарушение индивидуальных параметров качества электроснабжения в данный момент.

– символ **«Внимание»,** мигает при отрицательном результате самодиагностики на счетчике.

– поле «индикаторы чувствительности/самохода», «индикатор режима приема и отдачи электроэнергии», отображаются при протекании токов (активного – Р и реактивного О соответственно), превышающих стартовый ток, с указанием квадранта положения вектора полной мошности.

nnr  $2|3|$ 

символы отображаются, если на счетчике было срабатывание, или мигают, если в данный момент сработали электронные пломбы корпуса, клеммной крышки (крышки коммуникатора) или батарейного отсека соответственно.

Остальные неуказанные выше символы используются только при самодиагностике дисплея.

А.8 Первое включение ДД. Сразу после установки элементов питания ДД включится, при этом отобразятся все символы на дисплее и версия ДД. При последующих включениях ДД не отображаются.

А.9 Примеры индикации приведены на рисунках А.10 - А.13.

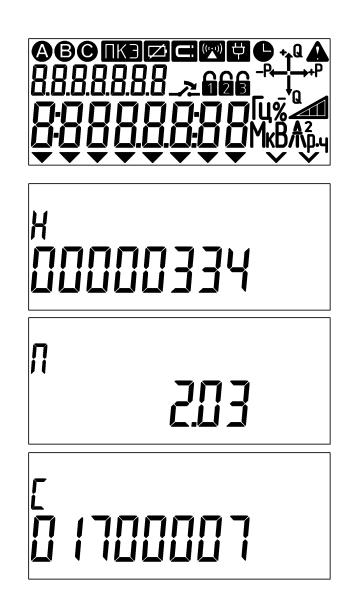

Рисунок А.10 - Пример индикации результатов самодиагностики (только при первом включении, см. А.8) и пользовательской диагностики дисплея

Рисунок А.11 - Пример индикации заводского номера ДД (в примере – заводской № 00000334)

Рисунок А.12 - Пример индикации версии ДД (только при первом включении, см. А.8)

Рисунок А.13 - Пример индикации заводского номера счетчика, с которого считываются показания (в примере - заводской  $N<sub>2</sub> 01700007$ 

А.10 Перечень индицируемых параметров и примеры индикации приведены в таблице А.2. Перечень индицируемых параметров задается при конфигурировании счетчика при помощи программ конфигураторов (см. Руководство по эксплуатации на счетчик).

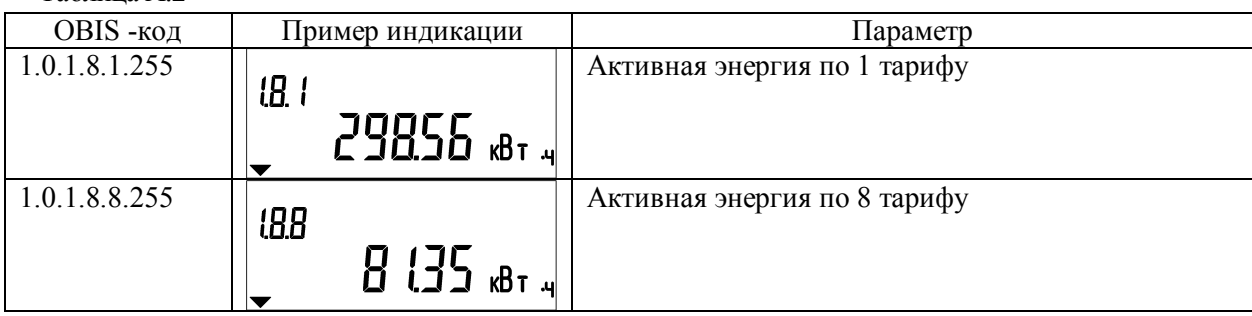

Таблина А.2

Продолжение таблицы А.2

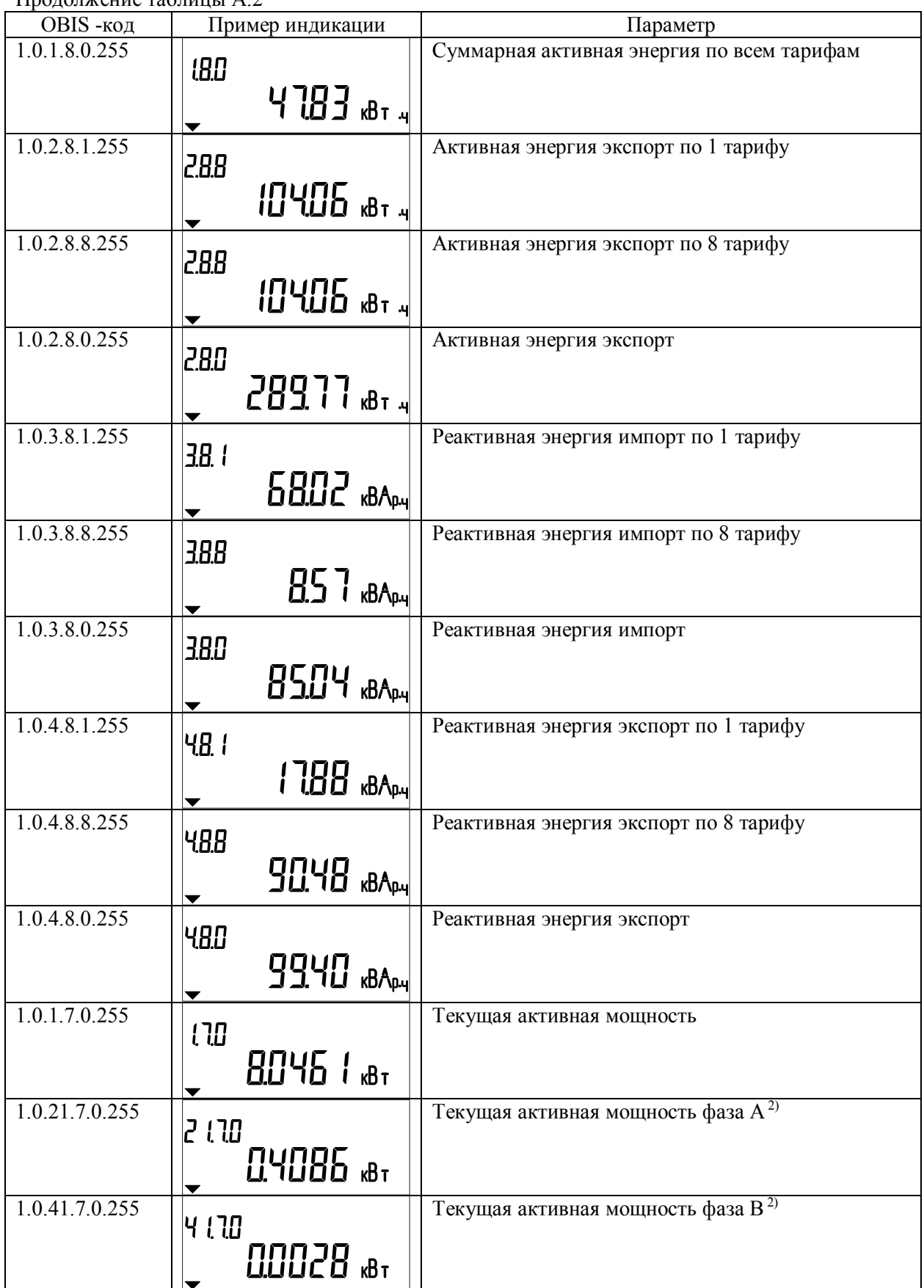

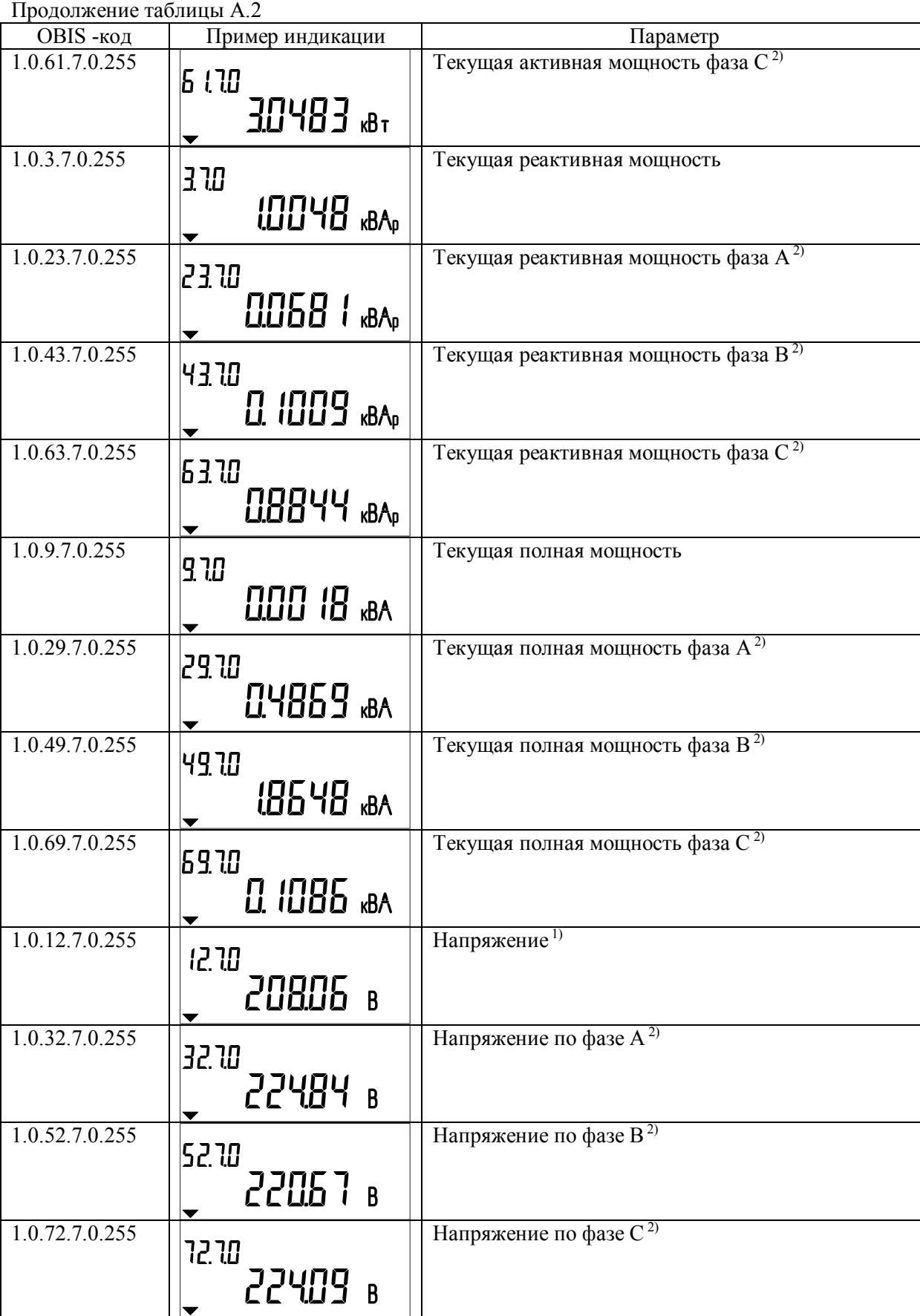

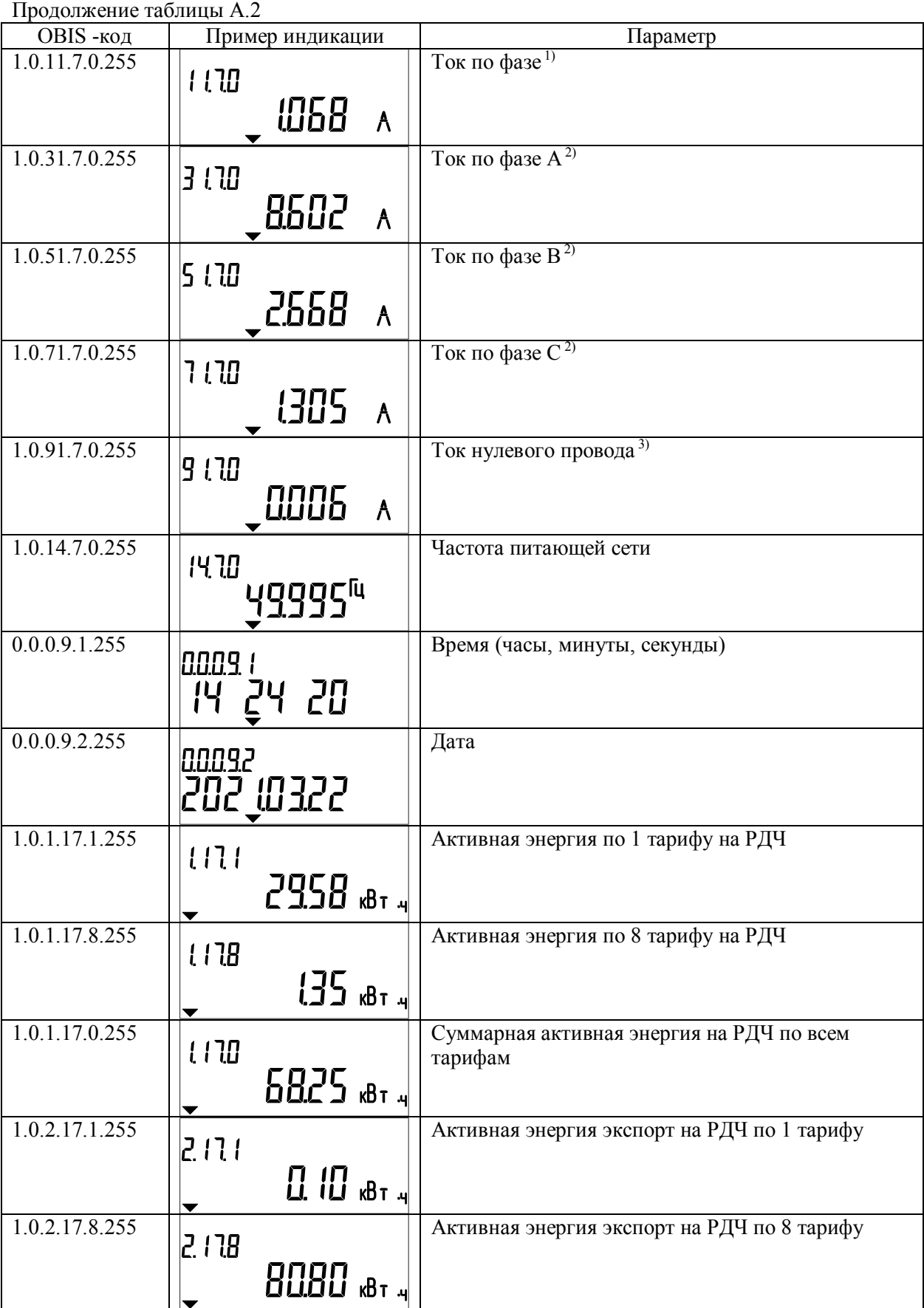

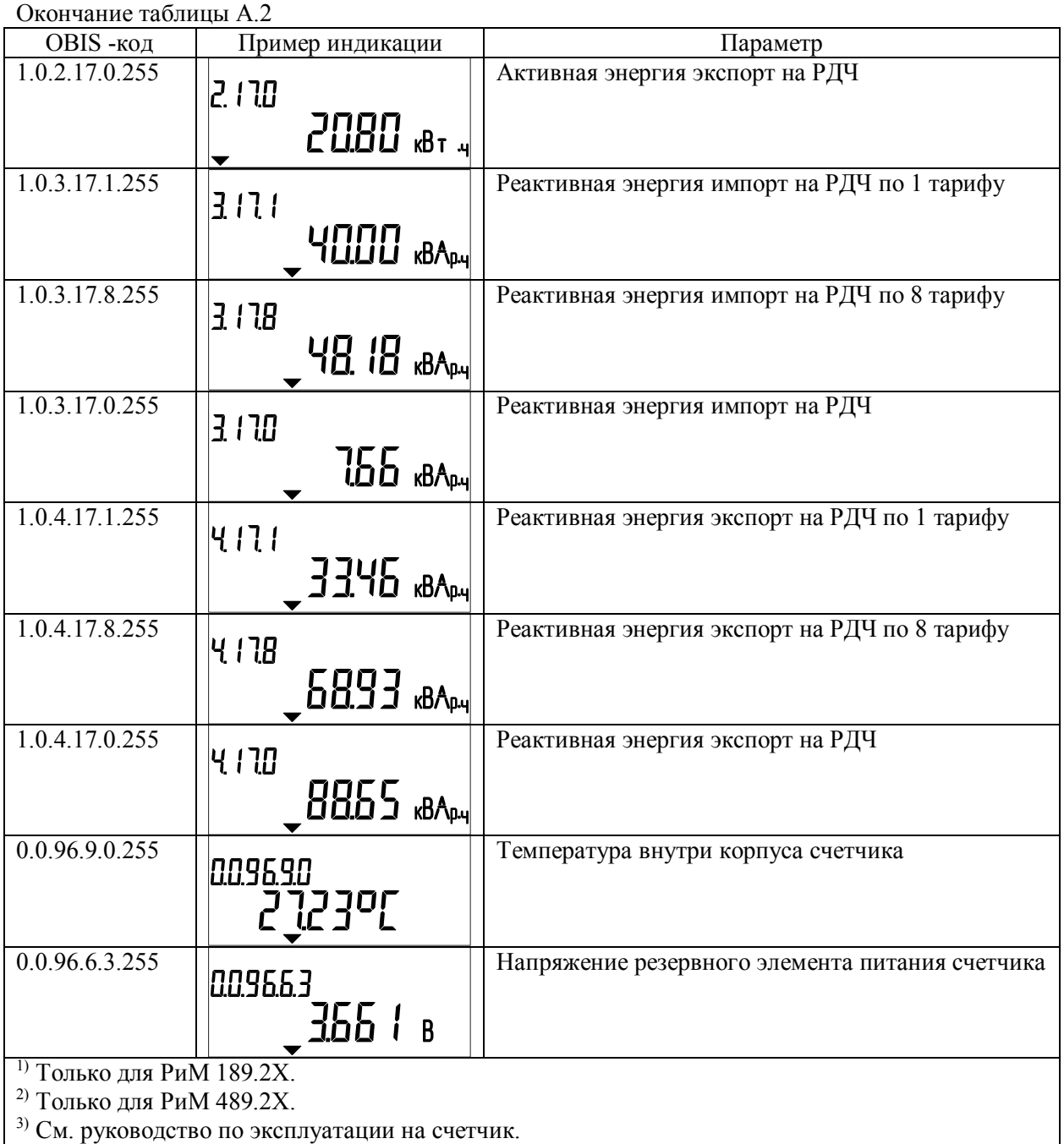

Если ДД по каким-либо причинам не принял данные от счетчика, то на дисплее ДД появятся **мигающие линии** (см. рисунок А.14). Далее примерно через 10 с ДД перейдет в режим ожидания (на дисплее ДД исчезнут все символы).

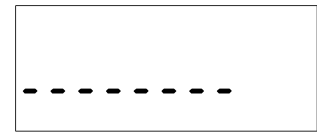

Рисунок A.14 – Пример индикации мигающих линий при отсутствии связи ДД со счетчиком (превышено расстояние до счетчика, отсутствует напряжение на счетчике или счетчик неработоспособен вследствие аппаратного или программного сбоя)

**Внимание!** Расстояние между ДД и счетчиком должно быть не более 30 м, между ДД и счетчиком не должно быть предметов, поглощающих радиоволны (массивных металлических предметов, железобетонных конструкций и пр.).

При отсутствии связи следует подойти к счетчику поближе и повторить считывание показаний.

А.11 Особенности использования ДД при работе со счетчиками, оснащенными УКН (подробнее см. Паспорт на счетчик).

При помощи ДД можно подключить абонента к сети, отключенного по превышению УПМк либо дистанционно из центра управления АС (например, за неуплату и др.).

Если УКН счетчика находится в состоянии «Замкнуто», считывание показаний выполняется аналогично A.9, A.10. Если УКН находится в состоянии «Разомкнуто», на дисплее ДД появится

дополнительный символ «состояние УКН» .

**ВНИМАНИЕ!** Если при считывании показаний счетчика на дисплее появляется символ «УКН разомкнуто» , следует действовать так, как описано ниже.

Если **над знаком не видна стрелка** , включение абонента при помощи ДД *невозможно* из-за отсутствия разрешения из центра АС. Абоненту следует связаться с энергоснабжающей организацией, выяснить и устранить причину отключения.

Если **над знаком видна(мигает) стрелка** , возможно подключение абонента к сети при помощи ДД. Предварительно необходимо проверить, не было ли вызвано отключение превышением мощности нагрузки, отключить излишнюю нагрузку, а затем нажать и удерживать кнопку ДД до появления сообщения о начале обратного отсчета перед подключением нагрузки (см. рисунок A.15).

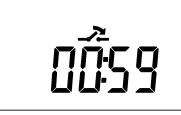

Рисунок A.15 – Пример индикации обратного отсчета до включения УКН

После начала обратного отсчета (см. рисунок А.15) кнопку следует отпустить, по истечении 60 с (оставшееся время до включения указывается на дисплее) ДД подаст команду на включение УКН и перейдет в режим ожидания. Для повторного считывания показаний счетчика необходимо нажать кнопку на лицевой панели (см. A.7).

А.12 Запись номера ДД в счетчик.

Записать номер ДД в счетчик можно только если в счетчике записан нулевой номер ДД. Для этого необходимо вынуть батарейку, зажать кнопку, вставить батарейку, удерживая кнопку до появления символов (см. рисунок А.10) на экране (около 4 с). Далее появится экран для ввода номера счетчика (см. рисунок А.16), в который необходимо записать номер ДД. Ввод номера осуществляется кнопкой на лицевой панели.

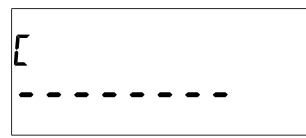

Рисунок A.16 – Пример индикации ввода номера счетчика

**ВНИМАНИЕ!** Необходимо заполнить все знакоместа заводского номера счетчика. Если количество знаков заводского номера меньше, чем знакомест для ввода, в крайние слева знакоместа следует занести «0».

При появлении мигающего знакоместа номера счетчика нажать кратковременно кнопку, появится символ «0», далее, нажимая кнопку необходимое количество раз, установить нужную цифру. Пауза между нажатиями кнопки для увеличения значения цифры должна быть не более 0,5 с. Если пауза превосходит 0,5 с, происходит переход на следующее знакоместо. Если какая-то цифра не соответствует необходимому номеру, следует повторить всю процедуру заново.

После ввода номера будет установлено соединение со счетчиком. При удачном установлении связи в счетчик запишется номер этого ДД, а сам ДД перейдет в режим ожидания. Если установить связь не удалось, то на дисплее ДД появятся **мигающие линии** (см. рисунок А.14). Далее примерно через 10 с ДД перейдет в режим ожидания.

**ВНИМАНИЕ!** Записать номер ДД в счетчик можно только если в счетчике записан нулевой номер ДД. Изменить номер ДД, записанный в счетчике, можно только с помощью программконфигураторов (см. Руководство по эксплуатации на счетчик).

> **Акционерное общество «Радио и Микроэлектроника» 630082, Новосибирск, ул. Дачная 60/1,офис 307 Тел/факс (383) 2195313 Телефон (383) 2034109 – гарантийный ремонт E-mail: rim@zao-rim.ru www.ao-rim.ru** (13)